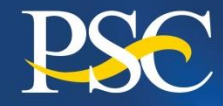

**Program Support Center** 

**MANAGING** THE BLISINESS OF GOVERNMENT™

www.psc.gov

# Financial Management Portfolio

### Payment Management Services

# **Payment Management System Overview For Grantees DOL-VETS SF Region HVRP PAC**

## **July 29, 2020**

*Presented by: Nicole D. Dunning, Chief, University and Non-Profit Payment Section*

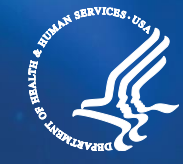

U.S. Department of Health and Human Services '

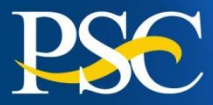

# **Agenda**

- $\triangleright$  Roles and Responsibilities
- ➢ Organization & System User Establishment/Changes
- ➢ Inquiries & Online Reports
- ➢ Requesting Payment
- ➢ General Information
- ➢ Question and Answer Period

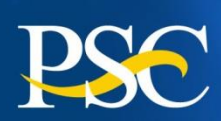

- Operating the Payment Management System (PMS) which is a centralized payment and cash management system which accomplishes all payment-related activities from the time of award through closeout.
- Making payments to recipients
- Processing payment transaction files to the Federal Reserve Bank System and U.S. Treasury
- Managing cash flow to recipients
- Performing payee/recipient account management
- Reporting disbursement data to awarding agencies
- Facilitating debt collection for all awards funds paid through PMS

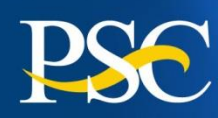

- Resolving disbursement reporting issues with award recipients
- Maintaining system security
- Providing Liaison Accountant support
- Providing Help Desk support

PMS functions as the intermediary between Awarding Agencies and Award Recipients, with particular emphasis on:

1.Expediting the flow of cash between the Federal government and recipient; 2.Transmitting recipient disbursement data back to the awarding agencies; and 3.Managing cash flow advances to grant recipients.

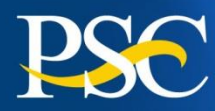

Primary responsibilities include:

- Registering recipients
- Issuing award notices
- Authorizing the funds that post in the Payment Management System
- Monitoring awards
- Closing out awards
- Reconciling their accounting records to the PMS information

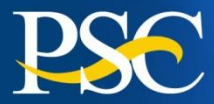

# **Organization Establishment / Changes & System User**

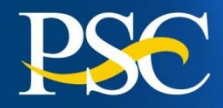

- ➢ **All organizations** must have a separate PMS account for their DOL-VETS grants; regardless if you already have a PMS Account Number (PAN) for a different Federal Agency. Awarding agency funds are not commingled. You will have a PMS PAN for each awarding agency/department you have grants for. (Ex. If you have a grant from the US Department of Veterans Affairs, your Department of Labor-Vets grant will not be in the same PMS PAN).
- $\triangleright$  The instructions for obtaining access to the Payment Management System and adding Banking information to your account(s) are located on our webpage [https://pms.psc.gov](https://pms.psc.gov/) under the Grant Recipient tab.

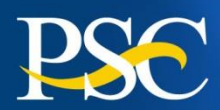

### **GRANT RECEPIENT INFORMATION TAB**

Awarding Agencies -

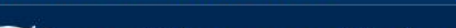

**FICARLI & FIGHTAIL SCIVILES** 

Payment Management System **Program Support Center** 

**About Us Find PMS Liaison Accountant** 

#### Grant Recipients -

# Welcome

Payment Management System (PMS) PSC is committed to improving the qu customers. Please note, our Web add https://pms.psc.gov.

Learn More About Us >

### **Grant Recipients**

The Payment Management System (PMS) is a tool to help Financial Report (FFR). Primary responsibilities include: E by requesting funds from the Payment Management Syster reimbursement unless otherwise specified in your Notice of minary, independing casin also an enternative to the

Management System and Maintaining your accounting records.

**GENERAL INFORMATION:** Access - New User Request Access - Make Changes Access - Deactivate User Adhoc Grantee Inquiry **APEX Manual Audit Confirmation Procedures** Banking - Add/Change **Cancelled Awards** Do Not Pay Information Funding Request Formula **Grant Recipient FAQs** Returning Funds/Interest Roles and Responsibilities Update Contact Information

#### **AGENCY SPECIFIC INFORMATION:**

Administration for Children and Families Department of State **NASA** 

ederal cash on hand days) and Payment

General Information and Agency Specific Information can be found under the section "Grant Recipients"

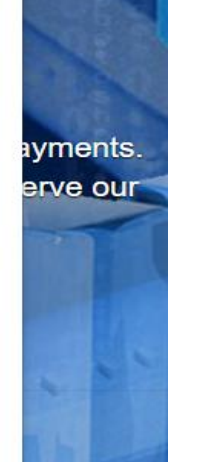

Training

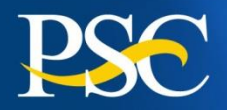

- ➢ **For user access establishment, change, deactivation and contact information update actions, a supervisor at your organization must approve the request. If you are the highest ranking person at your organization, you would list yourself as the supervisor, and you will need to approve the request. The supervisor does not need access to PMS to approve the request.**
- ➢ **When a banking establishment or change request is submitted, everyone that has access to the PMS account will receive an email notification, that the request has been entered.**
- ➢ **To update your organization's information (Name, EIN, DUNS and Address) in the PMS, you should contact your Grants Management Specialist at DOL and they will have the change entered for you.**
- ➢ **If you are locked out of the Payment Management System, and the email address in the system is incorrect, please contact the PMS Helpdesk at 1-877-614-5533 or PMSsupport@psc.hhs.gov.**

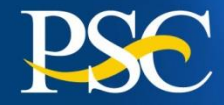

# Accessing Payment Management System

#### U.S. Department of Health & Human Services

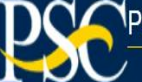

Payment Management System **Program Support Center** 

**Request Access Find PMS Liaison Accountant** Grant Recipients  $\star$ Training  $\sim$ About Us Grantors  $\star$ Support  $\star$ 

# Welcome

Payment Management System (PMS) is a one-stop shop for grant payments. PSC is committed to improving the quality of our solutions to better serve our customers. Please note, our Web address has changed to https://pms.psc.gov.

Learn More About Us >

### **Grant Recipients**

The Payment Management System (PMS) is a tool to help grant recipients draw down funds and file the Federal Financial Report (FFR). Primary responsibilities include: Executing awards; Maintaining minimum federal cash on hand by requesting funds from the Payment Management System only for immediate disbursement (3 business days) and reimbursement unless otherwise specified in your Notice of Award; Reporting cash disbursements to the Payment Management System and Maintaining your accounting records

#### **A SYSTEM ALERTS!**

**Login.Gov is Now Available** Grant Recipients now have the option to use Login.gov to login to PMS. Additional information.

Login

#### **New Payment Screens and Features Coming** Soon The payment screens will have a new look and feel

plus enhancements. Additional information.

#### **Update SAM.GOV Information**

All grantees must have an active status in SAM.Gov for awarding agencies to register new grantees or make changes to existing grantee's information in PMS. Review the information in SAM. Gov, verify the accuracy and make any necessary updates. SAM.GOV requires a yearly renewal to stay active.

**Go to:** https://pms.psc.gov

**"Click Login" "Enter Username and Password"**

**Select "I agree statement"**

**Select "Login"**

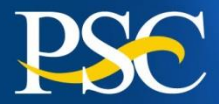

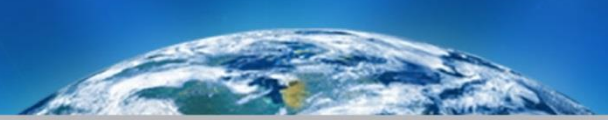

# **Account Inquires**

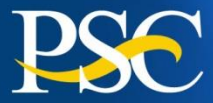

Use this process for creating, running, and storing Grantee Inquiries in the Payment Management System

### ➢ Account Balance Data

Authorized grant award information, payments made and funds available

➢ Authorization Transactions

Award amount, budget period and date posted in PMS

### ➢ Payment Data

Payment history including payments deposited and rejected

### ➢ Summary Grant Data

Grant expenditures reported on the most recent FFR 425 Federal Cash Transaction Report (FCTR) (if applicable)

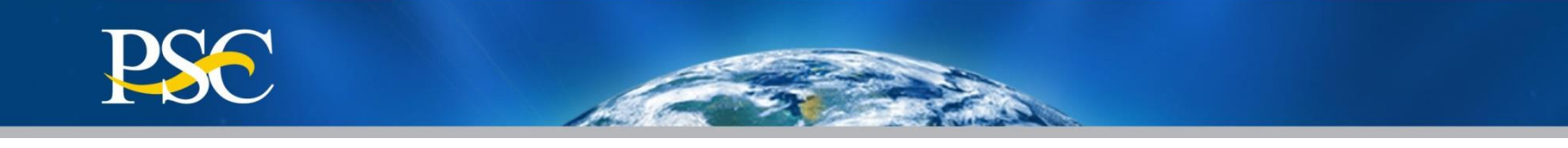

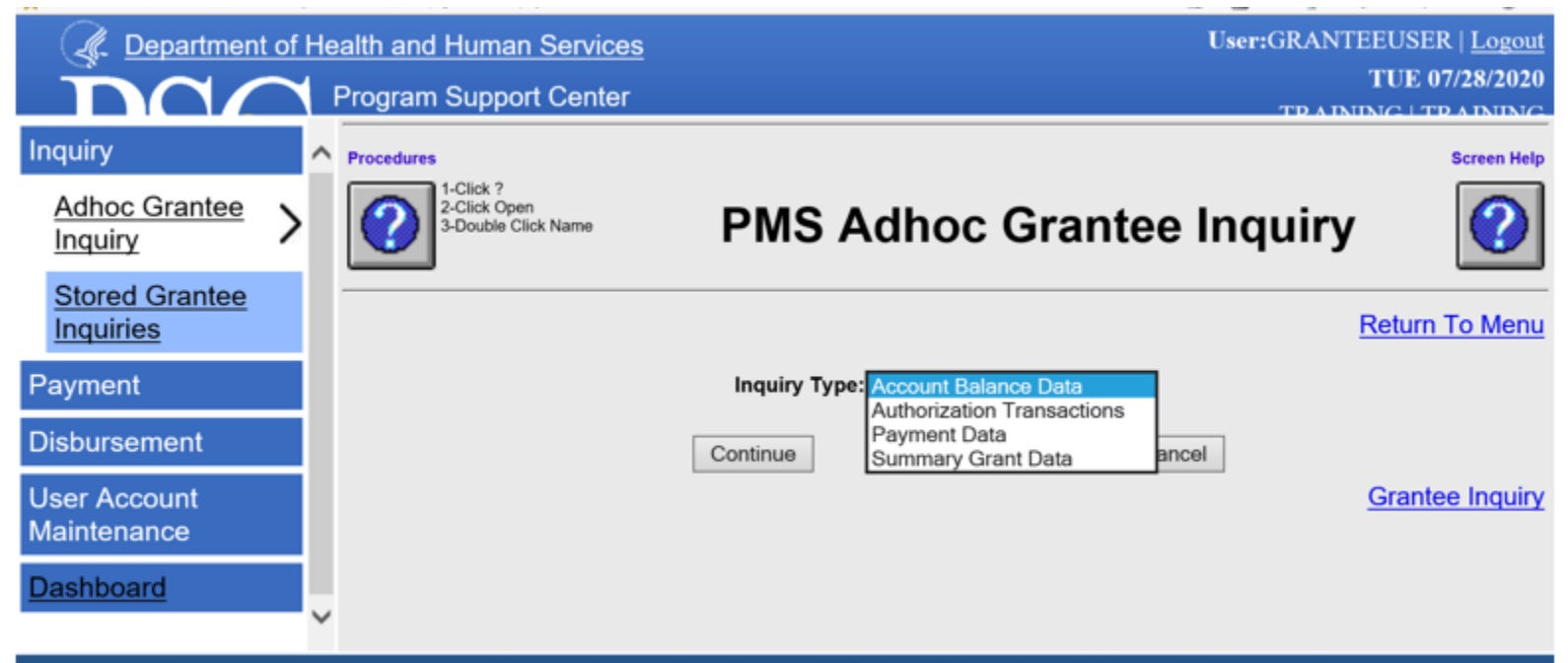

For more information about this Website Call the Help Desk at (877) 614-5533, or Send E-Mail to PMSSupport@psc.gov

1) Click "**Inquiry**" 2) Click "**Adhoc Grantee Inquiry**" 3) Select desired Inquiry Type from the dropdown menu 5) Click "**Continue**"

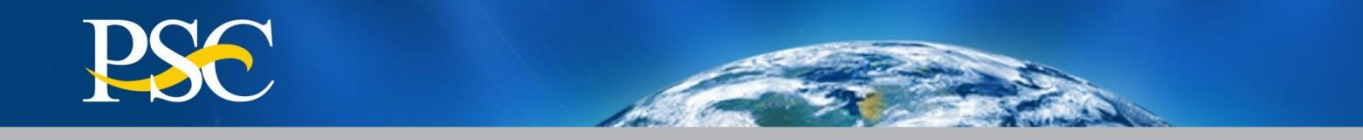

# **Account Balance Data**

## **PMS Adhoc Grantee Inquiry**

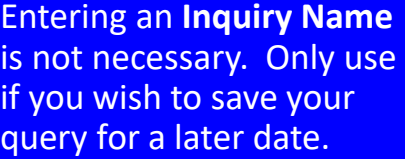

Enter the assigned PMS "**Payee Account Number (PAN)**" Note: You may also enter the PMS sub account number, if desired.

Click the "**Run Inquiry**" **Button** 

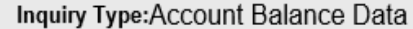

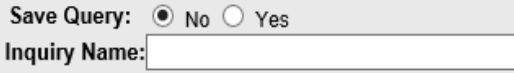

Run Inquiry

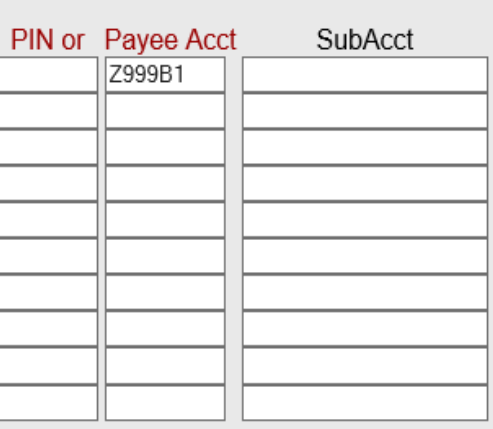

Note: You may use \*(asterisk) for performing partial search on SubAcct and Document Num

Run Inquiry

Cancel

Cancel

![](_page_14_Picture_0.jpeg)

Authorized grant award information, payments made and funds available

![](_page_14_Picture_26.jpeg)

PMS must obtain approval from the Awarding Agency if a recipient requests funds from an **"expired"** grant. An "**expired"** grant is one that is more than 90 days past the Budget End Date.

Payments requests will be rejected if approval is not received within three (3) business days of notification from DPM Liaison Staff.

![](_page_15_Picture_0.jpeg)

![](_page_15_Picture_1.jpeg)

# **Authorization Transactions**

# **PMS Adhoc Grantee Inquiry**

![](_page_15_Picture_82.jpeg)

- **Enter the assigned PMS** "**Payee Account Number (PAN)**" Note: You may also enter the PMS document number, if desired.
- Click the "**Run Inquiry**" **Button**

Inquiry Type:Authorization Transactions

![](_page_15_Picture_83.jpeg)

![](_page_15_Picture_84.jpeg)

Note: You may use \*(asterisk) for performing partial search on SubAcct and Document Num

![](_page_15_Picture_11.jpeg)

![](_page_15_Picture_12.jpeg)

![](_page_16_Picture_0.jpeg)

### Award amount, budget period and date posted in PMS

PIN:Z999 ACC:Z999B1 DOC:HV12345HV0 AGY:FLAVT5A OLD AGY:T5A AUTH TC's Follow --T/C\* \*\*\*\*\*\*FCO\*\*\*\*\*\*\*\* \*\*\*\*\*INC-AUTH\*\*\*\*\* POST DATE START DATE END DATE ISSUE DATE 050 2020-T5AKHV0-4122 500,000.00 07/27/2020 07/01/2019 06/30/2021 07/27/2020 NET TC: 500,000.00

PIN:Z999 ACC:Z999B1 DOC:HV12345HV8 AGY:FLAVT5A OLD AGY:T5A AUTH TC's Follow --T/C\* \*\*\*\*\*\*FCO\*\*\*\*\*\*\*\* \*\*\*\*\*INC-AUTH\*\*\*\*\* POST DATE START DATE END DATE ISSUE DATE 050 2020-T5AKHV0-4122 500,000.00 07/27/2020 07/01/2018 06/30/2019 07/27/2020 500,000.00 NET TC:

PIN:Z999 ACC:Z999B1 DOC:HV67891HV0 AGY:FLAVT5A OLD AGY:T5A AUTH TC's Follow --T/C\* \*\*\*\*\*\*FCO\*\*\*\*\*\*\*\* \*\*\*\*\*INC-AUTH\*\*\*\*\* POST DATE START DATE END DATE ISSUE DATE 050 2020-T5AKHV0-4122 500,000.00 07/27/2020 07/01/2020 06/30/2023 07/27/2020 NET TC: 500,000.00

PIN:Z999 ACC:Z999B1 DOC:HV67891HV9 AGY:FLAVT5A OLD AGY:T5A AUTH TC's Follow --T/C\* \*\*\*\*\*\*FCO\*\*\*\*\*\*\*\* \*\*\*\*\*INC-AUTH\*\*\*\*\* POST DATE START DATE END DATE ISSUE DATE 050 2020-T5AKHV0-4122 500,000.00 07/27/2020 07/01/2019 06/30/2021 07/27/2020 NET TC: 500,000.00

![](_page_17_Picture_0.jpeg)

## **Payment Data**

## **PMS Adhoc Grantee Inquiry**

![](_page_17_Picture_84.jpeg)

- **Enter the assigned** PMS "**Payee Account Number (PAN)**" Note: You may also enter the PMS sub -account number, if desired.
- Click the "**Run Inquiry**" **Button**

![](_page_17_Picture_85.jpeg)

Inquiry Type: Payment Data

Note: You may use \*(asterisk) for performing partial search on SubAcct and Document Num

Run Inquiry

Cancel

![](_page_18_Picture_0.jpeg)

927 06/30/2020 06/29/2020 HV67891HV9 927 06/30/2020 06/29/2020 HV67891HV9 927 06/15/2020 06/12/2020 HV67891HV9 927 05/19/2020 05/18/2020 HV67891HV9 927 03/31/2020 03/30/2020 HV67891HV9 927 03/20/2020 03/19/2020 HV67891HV9 927 02/25/2020 02/24/2020 HV67891HV9 927 12/30/2019 12/27/2019 HV67891HV9 927 12/17/2019 12/16/2019 HV67891HV9 927 11/20/2019 11/19/2019 HV67891HV9 927 09/26/2019 09/25/2019 HV67891HV9 927 09/13/2019 09/12/2019 HV67891HV9 927 08/16/2019 08/15/2019 HV67891HV9 927 07/01/2019 06/28/2019 HV12345HV8 927 06/28/2019 06/27/2019 HV12345HV8 927 06/12/2019 06/11/2019 HV12345HV8 927 05/13/2019 05/10/2019 HV12345HV8 927 03/28/2019 03/27/2019 HV12345HV8 927 03/19/2019 03/18/2019 HV12345HV8 927 02/13/2019 02/12/2019 HV12345HV8 PNT 08/14/2018 PIN:12345 ACC:12345B1

HV67891HV9

HV12345HV8

T/C\* \*\*\*DEBIT\*\* \*\*POSTED\*\* \*\*\*\*\*\*\*AMOUNT\*\*\*\*\*\* \*DATE\*\*SCHED\* \*\*CONFIRM\* \$29,189.68 200629 63954 4038093785 \$29,189.68 \$3,768.44 200629 63954 4038093363 \$3,768.44 \$42,729.14 200612 63919 4038072314 \$42,729.14 \$40,990.12 200518 53861 4038040262 \$40.990.12 \$30,350.50 200330 33753 4037981330 \$30,350.50 \$27,574.60 200319 33732 4037969215 \$27.574.60 \$37,407.60 200224 23675 4037935085 \$37,407.60 \$34,066.46 191227 123557 4037861724 \$34,066.46 \$36,263.47 191216 123529 4037845659 \$36,263.47 \$49,187,42 191119 113473 4037812124 \$49.187.42 \$29,855.38 190925 93357 4037740928 \$29,855.38 \$45,902.38 190912 93325 4037724162 \$45,902.38 \$29,570,29 190815 83265 4037689619 \$29,570.29 \$1,232.00 190628 63165 4037631063 \$1,232.00 \$32,735.98 190627 63162 4037629020 \$32,735.98 \$43,930.22 190611 63121 4037605865 \$43,930.22 \$35,077.84 190510 53056 4037567829 \$35,077.84 \$22,560.66 190327 33949 4037509002 \$22,560.66 \$55,638.48 190318 33927 4037496298 \$55,638.48 \$39,633.40 190212 23848 4037454213 \$39,633.40 \$.00 180814 83416 \$852,393.67 Total Advances Listed Pay Hits: 28 \$852,393.67 Total Advances Pay Count: 28 \$436,855.48 Total Subacct Advances Listed \$415,538.19 Total Subacct Advances Listed

Payment History including payments deposited and rejected

#### **T/C (Transaction Codes)**

 $908$  = Return of Funds  $911$  = Return of Interest 916 = Fed Wire "Same" Day **Payments**  $927 = ACH$  "Next" Day Payments Z27 = Payment was rejected PNT = Banking Updated

![](_page_19_Picture_0.jpeg)

![](_page_19_Picture_1.jpeg)

# **Summary Grant Data**

## **PMS Adhoc Grantee Inquiry**

Entering an **Inquiry Name** is not necessary. Only use if you wish to save your query for a later date.

- **Enter the assigned** PMS "**Payee Account Number (PAN)**" Note: You may also enter the PMS document number, if desired.
- Click the "**Run Inquiry**" **Button**

![](_page_19_Picture_88.jpeg)

Note: You may use \*(asterisk) for performing partial search on SubAcct and Document Num

Inquiry Type: Summary Grant Data

![](_page_19_Picture_9.jpeg)

Cancel

# **PSC**

### Grant Disbursement Amount

For B type accounts, this disbursements will automatically equal the drawn amount of the grant.

![](_page_20_Figure_3.jpeg)

![](_page_21_Picture_0.jpeg)

![](_page_21_Picture_1.jpeg)

# APEX Inquiries

**Apex inquiries will allow you to download the inquiry results.** 

➢ Authorization Transactions

Award amount, budget period and date posted in PMS

## ➢ Payment Data

Payment History including payments deposited and rejected

## ➢ Grant Summary

Authorized award award information, payments made, disbursements reported on the FFR -FCTR and funds available at the grant document level.

## ➢ Sub-Account Summary

Authorized award information, payments made, disbursements reported on the FFR -FCTR and funds available at the sub account level.

![](_page_22_Picture_0.jpeg)

![](_page_22_Picture_29.jpeg)

Apex Reports allow you to download the report information in a CSV or HTML format.

Click "**Grantee Inquiry**", to access the Apex Reports.

The instructions for using the Apex Inquiries can be found on our webpage under Grant Recipients – Apex Reports.

![](_page_23_Picture_0.jpeg)

### [Adhoc Grantee Inquiry](https://pmssectr.dpm.psc.gov/pls/apexpmstrain/f?p=1143:1:1571022513440::NO:::) (APEX Report)

### **GRANTEE INQUIRY SEARCH CRITERIA**

![](_page_23_Picture_43.jpeg)

- 1. Select the Inquiry Type
- 2. Enter the Payee Account Number
- 3. You can enter the Document number or leave this field blank
- 4. Click "Run Inquiry"

![](_page_24_Picture_0.jpeg)

### DOCUMENT NUMBER : HV12345HV0

![](_page_24_Picture_16.jpeg)

The results screen provides information in a format that can be sorted.

![](_page_25_Picture_0.jpeg)

![](_page_25_Picture_26.jpeg)

Click on the Action drop down arrow and select "Download".

You can then choose to download in CSV or HTML format.

![](_page_25_Picture_27.jpeg)

![](_page_26_Picture_0.jpeg)

![](_page_26_Picture_13.jpeg)

This is the CSV file format. This can be saved as an Excel document.

![](_page_27_Picture_0.jpeg)

![](_page_27_Picture_1.jpeg)

# **Requesting Payment**

![](_page_28_Picture_0.jpeg)

**Payment requests may be made as often as needed:**

✓ **Daily** ✓ **Weekly** ✓ **Monthly** ✓ **Bi-monthly**

![](_page_28_Picture_3.jpeg)

### **Funds must be spent within three business days!**

In accordance with Department of Treasury regulations, federal cash **MUST BE DRAWN SOLELY TO ACCOMMODATE YOUR IMMEDIATE NEEDS ON AN "AS NEEDED" BASIS ONLY**, and **must not be held in excess of three (3) working days**. The Department of Treasury issued regulations governing the flow of federal cash to recipient organizations. These regulations are intended to ensure that federal cash is disbursed from U.S. Treasury coffers only when the recipient needs cash for payment purposes. The regulations minimize the negative impact of federal cash withdrawals on the public debt and related financing costs to the Federal Government. At no time, therefore, should cash be requested to cover unliquidated encumbrances, obligations, or accrued expenditures until actual program disbursements are anticipated. {Reference Circular 1075 & 1084}

With certain exceptions as outlines in Section 22 (k) and (l) of OMB Circular A-110, Federal funds are required to be maintained in interest bearing bank accounts. Interest earned is to be remitted to PMSvc annually. Interest up to \$250 may be retained to cover administrative expenses.

![](_page_29_Picture_0.jpeg)

### Requesting Funds on Sub Accounted Accounts

![](_page_29_Picture_25.jpeg)

- 1. Enter PMS Account Number
- 2. Click " Account"

![](_page_30_Picture_0.jpeg)

![](_page_30_Picture_83.jpeg)

![](_page_31_Picture_0.jpeg)

### **Request for Payment**

![](_page_31_Picture_32.jpeg)

\* If your drawdown request exceeds the unexpired funds amount, DPM must obtain awarding agency approval which may delay the processing of your request.

\* Requests for payment submitted after 5:00 p.m. ET will be processed as if received on the next business day.

1. Select the PMS Sub-account you wish to request funds from. You may click on one, two, etc.<br>2. Click "SubAmount" 2. Click "SubAmount"

 $\mathbf 0$ 

![](_page_32_Picture_0.jpeg)

#### **Request for Payment**

**Account Review** 

Account Number: Z999B1 DUNS: 999999999-Name: Test U Phone No: (301)555-1212 Ext: E-Mail Address: test@psc.hhs.gov Payment Due Date: 07/28/2020 **Payment Request** Amount \$: \$7,000.00

![](_page_32_Picture_56.jpeg)

Request\_Payment | GOTO Subacct | Cancel

\* If your drawdown request exceeds the unexpired funds amount, DPM must obtain awarding agency approval which may delay the processing of your request.

\* Requests for payment submitted after 5:00 p.m. ET will be processed as if received on the next business day.

- 1. For each sub-account, enter the amount you are requesting
- 2. Click "Request Payment"

 $\mathbf{\Omega}$ 

![](_page_33_Picture_0.jpeg)

![](_page_33_Picture_85.jpeg)

![](_page_33_Picture_2.jpeg)

**Return To Menu** 

**Request Payment** Completed Transaction Info

Payment Request Amount:

Z999B1 Account: 07/27/2020 Request Date: 07/28/2020 Settlement Date

DUNS Number:

\$7,000.00 999999999-

Subaccount HV12345HV8 HV67891HV0 Amount \$4,000.00 \$3,000.00

Payment Request is in Process, The Transaction Number For Future Reference: 4038107417

Done

If your drawdown request exceeds the unexpired funds amount, DPM must obtain awarding agency approval which may delay the processing of your request.

Requests for payment submitted after 5:00 p.m. EST will be processed as if received on the next business day.

1. Review Information on screen

2. Click "Done"

If you need a copy of the screen, please print it before you click on the Request for Payment button. You will not be able to go back to a previous screen.

![](_page_34_Picture_0.jpeg)

![](_page_34_Picture_1.jpeg)

**Request for Payment** 

![](_page_34_Picture_3.jpeg)

**Return To Menu** 

Done

### **Transaction Complete**

You may select another process from the menu. **OR Repeat Same Transaction Type** 

> Your payment request has now been submitted via the Payment Management System

![](_page_35_Picture_0.jpeg)

### **Reason for Denied Payments / Manual Review Flags**

### ➢ **Agency Restriction**

 $\triangleright$  Awarding agency has the authority to restrict grant funding and payment requests

### ➢ **Expired Grants**

 $\triangleright$  Grants in which it is 90 days or more past the end date that is posted in the Payment Management System. Approval must be received from awarding agency within three (3) business days of receipt of E-Mail from PMS Staff.

### ➢ **Reasonableness**

 $\triangleright$  Excessive payment requests may be rejected due to large payments in budget period

![](_page_36_Picture_0.jpeg)

# **Payment Management Services General Information**

![](_page_37_Picture_0.jpeg)

![](_page_37_Picture_1.jpeg)

### **Internet Access**

Payment Management Services Home Page [https://pms.psc.gov](https://pms.psc.gov/)

### **Hours of Operation**

Monday through Friday: 5:00 a.m. until 11:00 p.m. EST\*

Saturday and Sunday: 9:00 a.m. until 9:00 p.m. EST\*

\*Requests for payment submitted after 5:00 p.m. EST will be processed as if received on the next business day.

### **Help Desk Number**

Telephone #: 877/614-5533 E-Mail: PMSSupport@psc.hhs.gov

### **PMS Federal Holidays**

Payment Management Services is considered an Essential Government Office due to the nature of its business activities. This means as a general rule, PMS remains open for business year round except Federal Holidays and bank holidays.

### **Payment Management Services is closed on the following Federal holidays**

New Year's Day Martin Luther King, Jr. Day President's Day Memorial Day Fourth of July Labor Day Columbus Day Veteran's Day Thanksgiving Day Christmas Day

![](_page_38_Picture_0.jpeg)

![](_page_38_Picture_1.jpeg)

- ➢ **All** funding requested via the Payment Management System, must be returned back to our office for proper credit.
- ➢ **All returns should include (1) PMS Account Number(s), (2) Grant Number, (3) Amount, and (4) reason for return (excess cash, interest, etc). If you are not able to provide this information on the transmission, please send an E-Mail to your liaison accountant informing them of the return and include all information stated above.**
- ➢ **Remember to update your FCTR to reflect the funds return**.
- ➢ Once the funds have been received and posted back to your PMS Account, you can check the payment data inquiry screen.
- ➢ On electronic returns there are fields in place for submitting information with the financial data. Please make use of these fields. Please include pertinent subaccount information if it applies.

![](_page_39_Picture_0.jpeg)

The Payment Management Services prefers that you return funds using **ACH Direct Deposit (REX or Remittance Express) or FedWire.** 

**ACH Returns (Direct Deposit)** 

Returning funds to DPM via ACH (Automated Clearing House) means you will most likely be returning funds to DPM in the manner in which they were received at your organization. You will need the following information:

- The DPM ACH Routing Number is: 051036706
- The DPM DFI Accounting Number: 303000

Bank Name: Credit Gateway - ACH Reciever **Location:** St. Paul, MN

![](_page_39_Picture_40.jpeg)

![](_page_40_Picture_0.jpeg)

Returning funds via check will result in a processing delay. Please allow 4-6 weeks for processing of a payment by check to be applied to the appropriate PMS account.

To return interest on a grant not paid through the PMS, make your check payable to the Department of Health and Human Services.

Mail the Check to:

HHS Program Support Center PO Box 979132 St. Louis, MO 63197

To ensure proper credit to your PMS Account, you must include the PMS Account Number (PAN) and Grant Document/Sub-account. You should also send the information to your PMS Liaison Accountant.

![](_page_41_Picture_0.jpeg)

![](_page_41_Picture_1.jpeg)

#### **The HHS agencies are**:

Administration for Children and Families (ACF) Administration for Community Living (ACL); formerly Administration on Aging (AOA) Agency for Healthcare Research and Quality (AHRQ) Centers for Disease Control and Prevention (CDC) Centers for Medicare & Medicaid Services (CMS), legacy HCFA Food and Drug Administration (FDA) Health Resources and Services Administration (HRSA) Indian Health Service (IHS) National Institutes of Health (NIH) Office of the Secretary (OS) Substance Abuse and Mental Health Services Administration (SAMHSA)

#### **The Federal Non -HHS agencies and departments include**:

Appraisal Subcommittee (ASC) Department of Agriculture (USDA) Corporation for National & Community Service (CNCS) Department of Defense (DOD) Department of Homeland Security (DHS) Department of Labor (DOL) Department of State (DOS) Department of the Treasury (Treas.) Department of Veterans Affairs (VA) Executive Office of the President (EOP) National Aeronautics and Space Administration (NASA) Small Business Administration (SBA) United States Agency for International Development (USAID)

![](_page_42_Picture_0.jpeg)

**TRAINING SESSIONS: Registration Information Awarding Agency Training Grant Recipient Training Grant Recipient FFR Training** 

### **Table of Contents**

- Returning Funds
- Types of International Grantees
- Banking Add/Change
- Request New User Access
- Change User Access
- Deactivate User Access
- Update Contact Information
- 

![](_page_42_Picture_11.jpeg)

**CURIOSITY** We continually **PARTNERSHIP** We are bound to **SIMPLICITY** Clean solutions **IMPACT** We accomplish **PASSION** question.

We are bound to our customers and each other.

Clean solutions maximize value.

We accomplish amazing amounts of

important work.

![](_page_42_Picture_17.jpeg)

We inspire each other with our thirst for excellence in public service.  $\angle$  43

![](_page_43_Picture_0.jpeg)

# Upcoming Training Sessions

The Payment Management Services (PMSvc) will host **Webinar Training Sessions** for recipient organizations. Webinar Training Sessions will feature training on system access, completing a payment request, performing account inquiries, requesting reports, and completing the Federal Financial Report. A question and answer period will be provided at the conclusion of each webinar. Training Sessions are two (2) hours long.

**All requests must be received two days prior to training session. Send an E-Mail to PMS\_Training@psc.hhs.gov**

**GRANTEE WEBINAR TRAINING SESSIONS SCHEDULE** (US Eastern Time):

- Wednesday, August 19,  $2020 7$  am to 9 am
- Wednesday, October 21,  $2020 1$  pm to 3 pm
- Wednesday, November 18, 2020 3 pm to 5 pm

![](_page_43_Picture_8.jpeg)

![](_page_44_Picture_0.jpeg)

![](_page_44_Picture_1.jpeg)

![](_page_44_Picture_2.jpeg)

# **DOL-VETS Contact Nicole Dunning Telephone #: (301) 492-4917 Fax #: (301) 492-4571 E-mail: nicole.dunning@psc.hhs.gov**